Vfranklyn April 6, 2015

## **Drupal 7 Data Migration - An Oddyssey**

- 1. Create a Mirror Legacy site and scrub it clean.
- 2. Back up both Legacy and D7 sites
- 3. Either import Users via Migrate d2d, or just recreate them in D7. I did the latter, because I don't really care who authored what.
  - a. Don't forget to create roles first.
- 4. Back up D7 site
- 5. Create Vocabularies in D7
- 6. Import Taxonomies via Migrate d2d. It's best to do Users, Taxonomy, Files, Content Types separately. At least that's what was recommended to us.
  - a. When you make the migrations, be sure to save them!
  - b. I'm pretty sure the Taxonomies import using default settings. But here's a screen shot if I'm wrong (click on the term migration task then click on the 'edit' button in the top right corner):

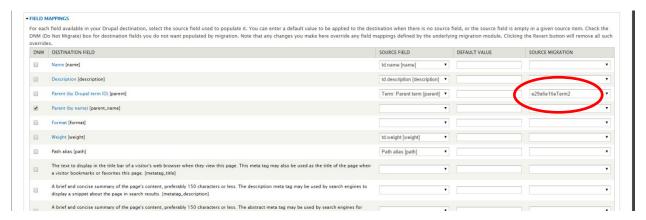

- 7. Test that everything came over okay.
- 8. Back up D7 site
- 9. Import Files. Do this separately from everything else. You don't have to de-select all the Vocabularies, just save the migration settings and run Files by itself from the Dashboard.
  - a. I still haven't done this successfully, so I'll try again tomorrow.
- 10. Once Files are imported to the best of your ability, back up D7 site.
- 11. Create a Content Type in D7. Make sure the fields are as close to Legacy as you can get them.
- 12. Import the Content Type via Migrate d2d. You don't have to de-select the Vocabularies, just save the migration settings without running it.
  - a. Open the ContentType migration task and click on the 'edit' tab in upper right corner.
  - b. See the following screen shots to customize your migration

Vfranklyn April 6, 2015

**User ID:** I used uid 3 for all imported nodes, because it doesn't matter to me who made the nodes and since I created the users by hand instead of importing, the uids are different anyway.

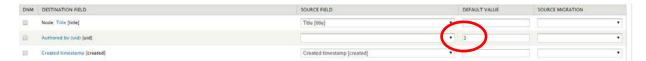

**Files:** Try the import without image files first and get it exactly right, then rollback and import with files when you are sure everything is correct. I found out the hard way that importing image files only works once. If you have to rollback and try again, they don't show up. Oh, and if you figure out how to get image URLs to import, let me know...

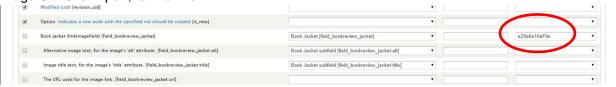

## Fields:

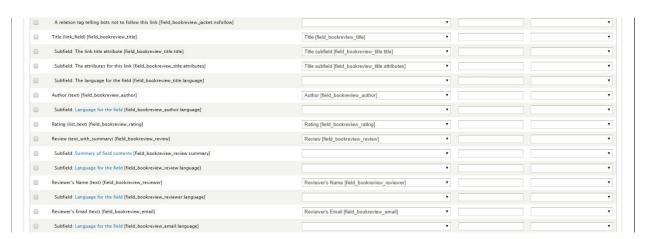

Vfranklyn April 6, 2015

## Taxonomy:

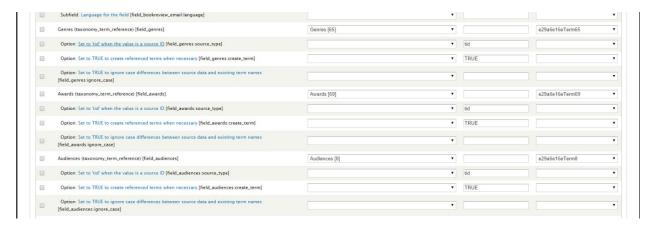

- 13. Run the Content Type migration.
- 14. Check your work and clean up.
- 15. Back up D7 site.
- 16. Keep doing 11-15 for each Content Type.
- 17. Good Luck. Vodka's your friend.